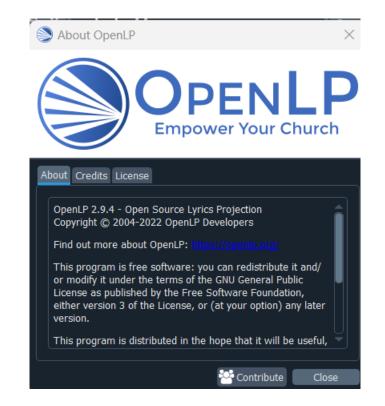

Copy jpg image to Service window.

OpenLP 2.9.4

| OpenLP - Untitled Service*    |      | - 🗆 X                               |
|-------------------------------|------|-------------------------------------|
| File View Tools Settings Help |      |                                     |
| Librarv 5 ×                   | Live | Service 57 X                        |
| Bibles III Presentations      |      | AOG-Overhead-logo.jpg               |
| Images<br>声音 回 回              |      | <u>₹</u> † ¥ ±   ŵ   <b>+ −</b>   ፼ |
| AOG-Overhead-log              |      | Themes                              |
|                               |      | amazing_songs_english-spa           |
|                               |      | Proiector Controller 6 ×            |
| Media                         |      |                                     |
| Custom Slides                 |      | Dofault Thomas Dafault              |

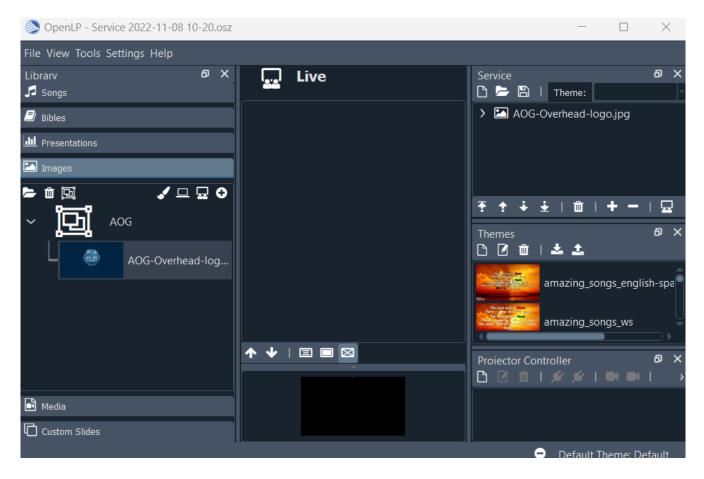

Save Service, Click "Create a new service, the Open the service just saved.